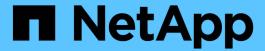

# Audit, recovery, and trace logging in SnapDrive for UNIX

Snapdrive for Unix

NetApp February 12, 2024

## **Table of Contents**

| Aud | it, recovery, and trace logging in SnapDrive for UNIX | 1 |
|-----|-------------------------------------------------------|---|
| T   | ypes of logs                                          | 1 |
| Ε   | nabling and disabling log files                       | 1 |
| L   | og file rotation settings                             | 2 |
| С   | ontents of an audit log file                          | 3 |
| С   | hanging the defaults for the audit logs               | 4 |
| С   | ontents of the recovery log                           | 4 |
| D   | efault values for the recovery logs                   | 4 |
| V   | /hat the trace log file is                            | 6 |

## Audit, recovery, and trace logging in SnapDrive for UNIX

SnapDrive for UNIX helps you maintain various types of log files such as audit, recovery, and trace log files. These log files are used later for troubleshooting.

## **Types of logs**

SnapDrive for UNIX supports various types of log files, which help you troubleshoot when SnapDrive for UNIX is not working as expected.

· Audit log

SnapDrive for UNIX logs all commands and their return codes in an audit log. SnapDrive for UNIX makes an entry when you initiate a command and another when the command is complete. The later entry includes both the status of the command and the completion time.

· Recovery log

Some SnapDrive for UNIX operations have the potential to leave the system in an inconsistent or less usable state if interrupted. This situation could occur if a user terminates the program, or if the host crashes in the middle of an operation. The recovery log contains the steps of a Snap restore operation. It documents the steps that are taken and the progress made so that technical support can assist you with the manual recovery process.

Trace log

SnapDrive for UNIX reports information useful for diagnosing problems. If you have a problem, NetApp technical support might request this log file.

SnapDrive 4.0 for UNIX introduced SnapDrive for UNIX daemon service. For SnapDrive for UNIX commands to run, the daemon must be running. Daemon tracing must be carried out on for each individual command, even when commands are run in parallel. The location and name of the log file is /var/log/sd-trace.log. These trace files have only the command-specific trace entries. The trace logs for daemon execution are recorded in a different trace file /var/log/sd-daemon-trace.log.

#### **Enabling and disabling log files**

If you want to enable a log file, specify a file name as the value in the name-value pair of the log file you want to enable. If you want to disable a file, do not enter a value for the log file name parameter.

You must have logged in as a root user.

#### Steps

- 1. Open the snapdrive.conf file in a text editor.
- 2. Choose the appropriate option to either enable or disable a log file.

| If you want to     | Then                                                                                                    |
|--------------------|----------------------------------------------------------------------------------------------------|
| Enable a log file  | Specify a file name as the value in the name-value pair of the log file you want to enable. SnapDrive for UNIX only writes log files if it has the name of a file to write to. The default names for the log files are as follows: |
|                    | • Audit log: sd-audit.log                                                                                                    |
|                    | • Recovery log: sd-recovery.log                                                                                                    |
|                    | • Trace log: sd-trace.log                                                                                                    |
|                    | The path to these files might vary depending on your host operating system.                                                                                                    |
| Disable a log file | Do not enter a value for the log file name parameter. If you do not supply a value, there is no file name to which SnapDrive for UNIX can write the log information.                                                               |
|                    | <b>Example</b> This example disables the audit log file. audit-log-file=""                                                                                                    |

3. Save the snapdrive.conf file after you make all your changes.

SnapDrive for UNIX automatically checks this file each time it starts. You must restart the SnapDrive for UNIX daemon for the changes to take effect.

### Log file rotation settings

The values you specify for the variable in the snapdrive.conf file affect the log file rotation.

The values you specify in the snapdrive.conf file enable automatic log file rotations. You can change these values, if necessary, by editing the snapdrive.conf variables. The following options affect log file rotation:

- audit-log-max-size
- audit-log-save
- trace-max-size
- trace-log-max-save
- recovery-log-save

With automatic log rotation, SnapDrive for UNIX keeps old log files until it reaches the limit specified in the audit-log-save, trace-log-save, and recovery-log-save variable. Then it deletes the oldest log file.

SnapDrive for UNIX tracks which file is oldest by assigning the file the number "0" when it creates the file. Each

time it creates a new file, it increments by 1 the number assigned to each of the existing log files. When a log file's number reaches the save value, SnapDrive for UNIX deletes that file.

**Example:** This example uses the 1s command to display information about the log files on the system.

Based on those settings, you would see the following information in log files.

```
# ls -1 /var/log/sd*
-rw-r--r-- 1 root other 12247 Mar 13 13:09 /var/log/sd-audit.log
-rw-r--r-- 1 root other 20489 Mar 12 16:57 /var/log/sd-audit.log.0
-rw-r--r-- 1 root other 20536 Mar 12 03:13 /var/log/sd-audit.log.1
-rw-r--r-- 1 root other 3250 Mar 12 18:38 /var/log/sd-recovery.log.1
-rw-r--r-- 1 root other 6250 Mar 12 18:36 /var/log/sd-recovery.log.2
-rw-r--r-- 1 root other 6238 Mar 12 18:33 /var/log/sd-recovery.log.3
-rw-r--r-- 1 root other 191704 Mar 13 13:09 /var/log/sd-trace.log
-rw-r--r-- 1 root other 227929 Mar 12 16:57 /var/log/sd-trace.log.0
-rw-r--r-- 1 root other 213970 Mar 12 15:14 /var/log/sd-trace.log.1
-rw-r--r-- 1 root other 261697 Mar 12 14:16 /var/log/sd-trace.log.2
-rw-r--r-- 1 root other 232904 Mar 12 14:15 /var/log/sd-trace.log.3
-rw-r--r-- 1 root other 206905 Mar 12 14:14 /var/log/sd-trace.log.4
```

## Contents of an audit log file

The audit log shows information about commands you issued with SnapDrive for UNIX.

The audit log file maintains the history of the following information:

- · The commands issued.
- · The return value from those commands.
- The user ID of the user who invoked the command.
- A timestamp indicating when the command started (with no return code) and another timestamp indicating when the command finished (with a return code). The audit log record shows only information about snapdrive use (issued commands).

An audit log file contains the following information.

| Field      | Description                |
|------------|----------------------------|
| uid        | user ID                    |
| gid        | group ID                   |
| msgText    | message text               |
| returnCode | return code from a command |

### Changing the defaults for the audit logs

You can use snapdrive.conf file to change the logging parameters of the audit log files such as maximum size of audit log file, and maximum number of old audit files.

The snapdrive.conf file enables you to set the following values for audit logging:

- The maximum size of the audit log file. The default size is 20K. After the file size reaches the value specified in the <code>snapdrive.conf</code> file, SnapDrive for UNIX renames the current audit log file by adding an arbitrary number to the name. Then, a new audit file is started using the name specified by the <code>audit-log-file</code> value.
- The maximum number of old audit files that SnapDrive for UNIX saves. The default is 2.

#### Example of an audit log file:

```
2501: Begin uid=0 gid=1 15:35:02 03/12/04 snapdrv snap create -dg rdg -snapname snap_rdg1 2501: Status=0 15:35:07 03/12/04 2562: Begin uid=0 gid=1 15:35:16 03/12/04 snapdrv snap create -dg rdg -snapname snap_rdg1 2562: FAILED Status=4 15:35:19 03/12/04
```

The first pair of lines in this example shows an operation that succeeded, as indicated by the "Status=0" line.

The second pair of lines indicates an operation that failed. The return code of "4" means "already exists." If you look at the two command lines, you can see that the first created a Snapshot copy called <code>snap\_rdg1</code>. The second line attempted to do the same, but the name already existed, so the operation failed.

## Contents of the recovery log

The recovery log helps you to trace the reasons for an inconsistent system state. SnapDrive for UNIX generates this file when some operation stops working.

If you press Ctrl-C to halt SnapDrive for UNIX, or if the host or storage system fails in the middle of an operation, the system might not be able to recover automatically.

During any operation that, if interrupted, could leave the system in an inconsistent state, SnapDrive for UNIX writes information to a recovery log file. If a problem occurs, you can send this file to NetApp technical support so they can assist you in recovering the system's state.

The recovery log utility maintains the records of the commands that are issued during the operation. Each command is marked with an operation\_index (a number that uniquely identifies the operation being executed), followed by the date/time stamp and the message text.

#### Default values for the recovery logs

You can change the name of the recovery log file and the maximum number of old recovery log files that SnapDrive for UNIX saves.

The snapdrive conf file enables you to set the following values for recovery logging:

- The name of the file containing the recovery log, such as recovery.log.
- The maximum number of old recovery files that SnapDrive for UNIX saves. The default is 20. SnapDrive for UNIX keeps this number of recovery logs, if the problem with the process is not identified immediately. SnapDrive for UNIX starts a new recovery log file each time it completes an operation. Then, renames the previous one by adding an arbitrary number to the name, such as recovery.log.0, recovery.log.1, and so on.

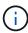

The size of the recovery log file depends on the operation that is performed. Each recovery log contains information about a single operation. When that operation is complete, SnapDrive for UNIX starts a new recovery log, regardless of how large the previous file was. As a result, there is no maximum size for a recovery log file.

The following sample recovery log shows that SnapDrive for UNIX has restored two Snapshot copies before the operations halted. You could send this recovery log file to technical support for assistance in restoring the remaining Snapshot copies.

```
6719: BEGIN 15:52:21 03/09/04 snapdrive snap restore -dg jssdg -
snapname natasha:/vol/vol1:abort snap restore
6719: BEGIN 15:52:27 03/09/04 create rollback snapshot:
natasha:/vol/vol1:abort snap restore.RESTORE ROLLBACK 03092004 155
225
6719: END 15:52:29 03/09/04 create rollback snapshot:
natasha:/vol/vol1:abort snap restore.RESTORE ROLLBACK 03092004 155
225 successful
6719: BEGIN 15:52:29 03/09/04 deactivate disk group: jssdg
6719: BEGIN 15:52:29 03/09/04 stop host volume:
/dev/vx/dsk/jssdg/jvol 1
6719: END 15:52:30 03/09/04 stop host volume:
/dev/vx/dsk/jssdg/jvol 1 successful
6719: BEGIN 15:52:30 03/09/04 unmount file system: /mnt/demo fs
6719: END 15:52:30 03/09/04 unmount file system: /mnt/demo fs
successful
6719: BEGIN 15:52:30 03/09/04 stop host volume:
/dev/vx/dsk/jssdg/jvol 2
6719: END 15:52:30 03/09/04 stop host volume:
/dev/vx/dsk/jssdg/jvol 2 successful
6719: BEGIN 15:52:30 03/09/04 deport disk group: jssdg
6719: END 15:52:30 03/09/04 deport disk group: jssdg successful
6719: END 15:52:30 03/09/04 deactivate disk group: jssdg
successful
6719: BEGIN 15:52:31 03/09/04 SFSR of LUN: /vol/vol1/lun1 from
snapshot: abort snap restore
6719: END 15:52:31 03/09/04 SFSR of LUN: /vol/vol1/lun1 from
snapshot: abort snap restore successful
6719: BEGIN 15:52:47 03/09/04 SFSR of LUN: /vol/vol1/lun2 from
snapshot: abort snap restore
6719: END 15:52:47 03/09/04 SFSR of LUN: /vol/vol1/lun2 from
snapshot: abort snap restore successful
```

### What the trace log file is

Technical support uses the trace log file to troubleshoot problems.

Enabling the trace log file does not affect system performance. By default, this file is enabled. You can disable by setting the snapdrive.conf trace-enabled variable to off.

#### Default values for the trace log files

The trace log files allow you to set various parameters and also change them. These parameters must be set in the snapdrive.conf file.

The following values must be set in the snapdrive.conf file:

- The name of the file containing the trace log.
- The maximum size of the trace log file. The default size is "0 " bytes. This value ensures that each trace log file contains only one SnapDrive for UNIX command.

If you reset the default size to a value other than 0, when the file reaches the size you specified, SnapDrive for UNIX renames the current trace log file by adding an arbitrary number to the name. Then it starts a new trace log file using the name specified by the trace-log-file value.

- The maximum number of old trace files that SnapDrive for UNIX saves. The default is 100.
- The types of messages that SnapDrive for UNIX writes to the trace log file. By default, the trace log file contains fatal errors, admin errors, command errors, warnings, and information messages.

#### Copyright information

Copyright © 2024 NetApp, Inc. All Rights Reserved. Printed in the U.S. No part of this document covered by copyright may be reproduced in any form or by any means—graphic, electronic, or mechanical, including photocopying, recording, taping, or storage in an electronic retrieval system—without prior written permission of the copyright owner.

Software derived from copyrighted NetApp material is subject to the following license and disclaimer:

THIS SOFTWARE IS PROVIDED BY NETAPP "AS IS" AND WITHOUT ANY EXPRESS OR IMPLIED WARRANTIES, INCLUDING, BUT NOT LIMITED TO, THE IMPLIED WARRANTIES OF MERCHANTABILITY AND FITNESS FOR A PARTICULAR PURPOSE, WHICH ARE HEREBY DISCLAIMED. IN NO EVENT SHALL NETAPP BE LIABLE FOR ANY DIRECT, INDIRECT, INCIDENTAL, SPECIAL, EXEMPLARY, OR CONSEQUENTIAL DAMAGES (INCLUDING, BUT NOT LIMITED TO, PROCUREMENT OF SUBSTITUTE GOODS OR SERVICES; LOSS OF USE, DATA, OR PROFITS; OR BUSINESS INTERRUPTION) HOWEVER CAUSED AND ON ANY THEORY OF LIABILITY, WHETHER IN CONTRACT, STRICT LIABILITY, OR TORT (INCLUDING NEGLIGENCE OR OTHERWISE) ARISING IN ANY WAY OUT OF THE USE OF THIS SOFTWARE, EVEN IF ADVISED OF THE POSSIBILITY OF SUCH DAMAGE.

NetApp reserves the right to change any products described herein at any time, and without notice. NetApp assumes no responsibility or liability arising from the use of products described herein, except as expressly agreed to in writing by NetApp. The use or purchase of this product does not convey a license under any patent rights, trademark rights, or any other intellectual property rights of NetApp.

The product described in this manual may be protected by one or more U.S. patents, foreign patents, or pending applications.

LIMITED RIGHTS LEGEND: Use, duplication, or disclosure by the government is subject to restrictions as set forth in subparagraph (b)(3) of the Rights in Technical Data -Noncommercial Items at DFARS 252.227-7013 (FEB 2014) and FAR 52.227-19 (DEC 2007).

Data contained herein pertains to a commercial product and/or commercial service (as defined in FAR 2.101) and is proprietary to NetApp, Inc. All NetApp technical data and computer software provided under this Agreement is commercial in nature and developed solely at private expense. The U.S. Government has a non-exclusive, non-transferrable, nonsublicensable, worldwide, limited irrevocable license to use the Data only in connection with and in support of the U.S. Government contract under which the Data was delivered. Except as provided herein, the Data may not be used, disclosed, reproduced, modified, performed, or displayed without the prior written approval of NetApp, Inc. United States Government license rights for the Department of Defense are limited to those rights identified in DFARS clause 252.227-7015(b) (FEB 2014).

#### **Trademark information**

NETAPP, the NETAPP logo, and the marks listed at <a href="http://www.netapp.com/TM">http://www.netapp.com/TM</a> are trademarks of NetApp, Inc. Other company and product names may be trademarks of their respective owners.